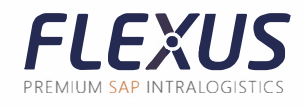

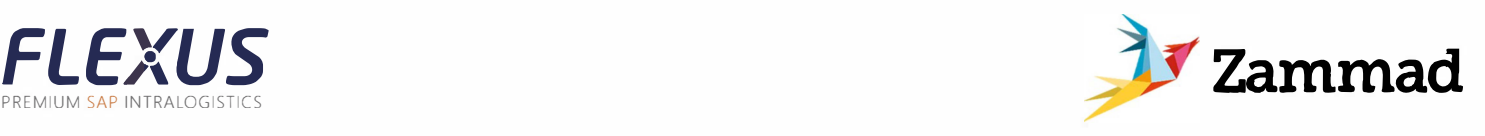

## **Anleitung zum Ticketsystem Zammad**

## **Anmeldung**

Über die Seite support.flexus.net kann man sich in die Web-App Zammad einloggen. Im Startbildschirm findet man am linken Rand die Reiter Übersichten und Knowledge Base.

In der Übersicht kann man alle vorhandenen Tickets einsehen. Neben der Statusanzeige über dem kleinen, farbigen Kreis können alle weiteren wichtigen Informationen ausgelesen werden.

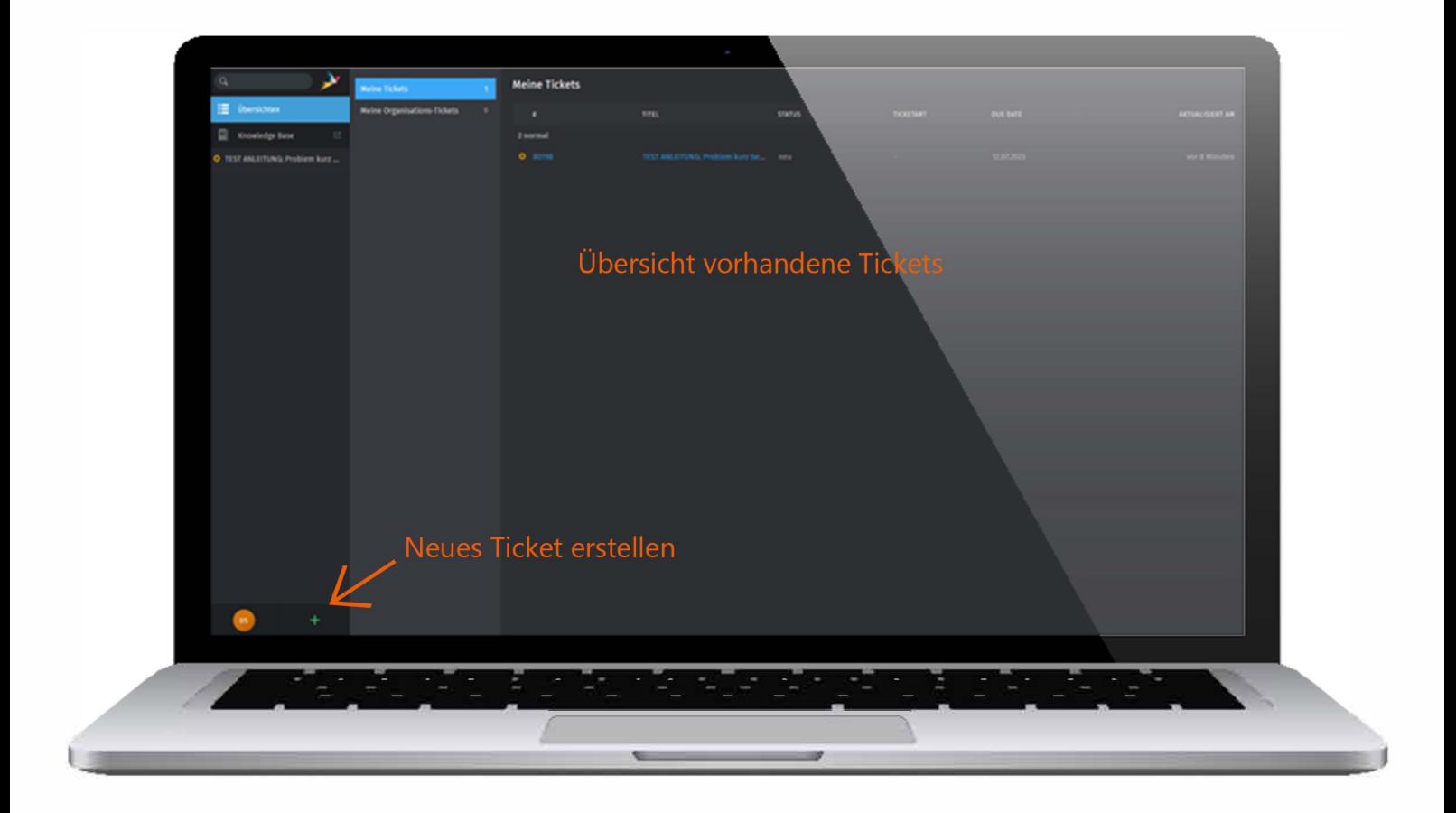

In der Knowledge Base befinden sich neben einem Glossar nützliche Informationen zu einzelnen Flexus-Produkten.

Die Knowledge Base wird kontinuierlich mit zusätzlichen Themen erweitert.

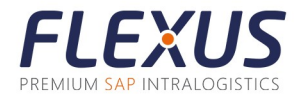

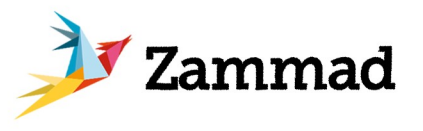

## **Ticket erstellen**

Damit Ihre Tickets möglichst schnell bearbeitet werden können, würden wir uns darüber freuen, wenn uns alle wichtigen Informationen im Ticket mitgeliefert werden.

Als Tickettitel bitte das Problem mit wenigen Worten definieren und evtl. eine interne Referenznummer Ihrerseits anhängen.

Im Textfeld bitte folgende Informationen mitliefern:

Genaue Beschreibung des auftretenden Problems: Was soll geschehen, was passiert stattdessen?

Welche Transaktionen sind betroffen?

> In welchem System wird sich angemeldet? Bei Fiori ist das Frontend- und Backend-System wichtig. Innerhalb einer Flexus-Fiori-App können über das Fragezeichen in der oberen, rechten Ecke die nötigen App-Informationen ausgelesen werden. Dieses Pop-Up können Sie uns auch gerne als Screenshot mitschicken.

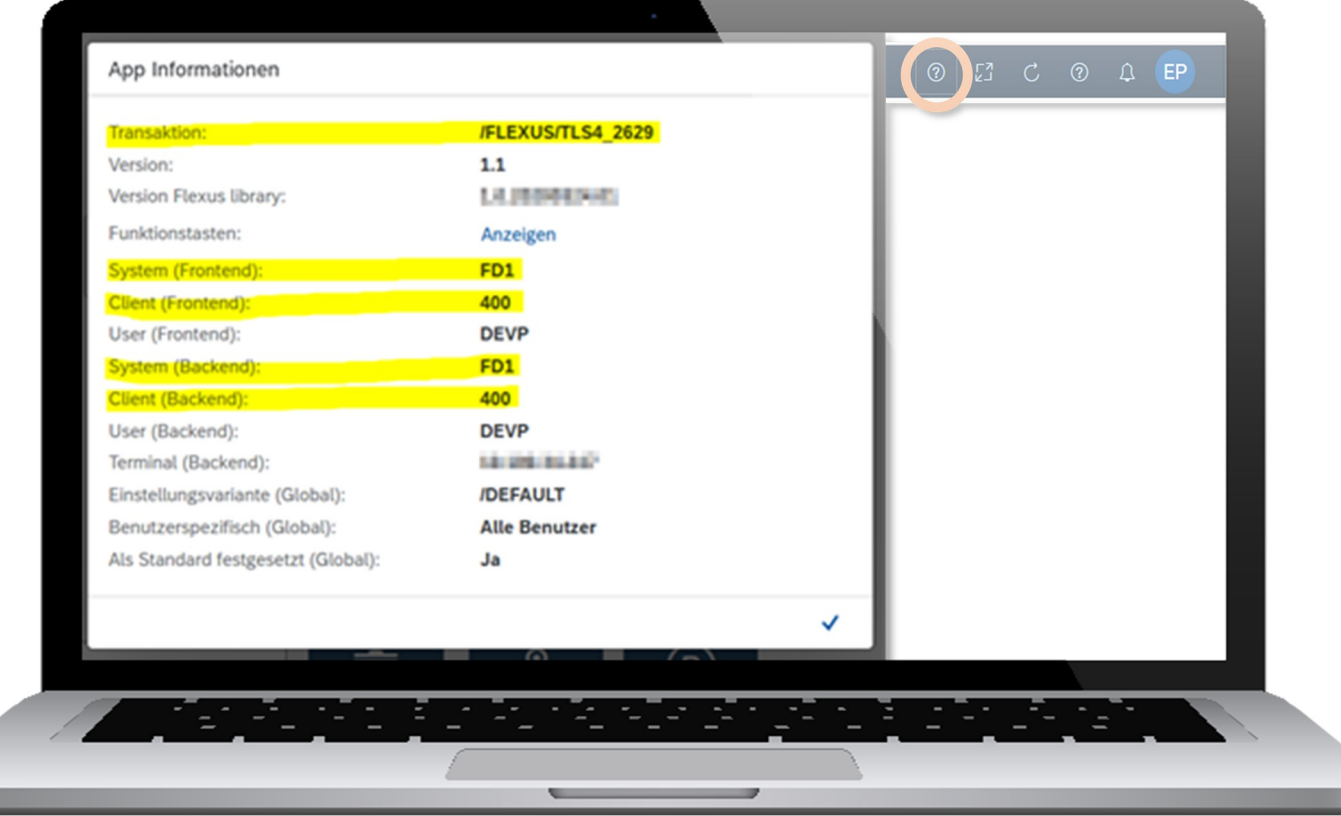

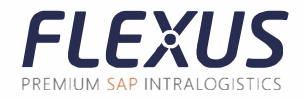

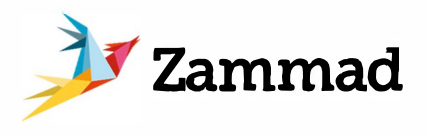

**t>** Wenn es sich um eine Fehlermeldung handelt, bitte die Fehler-1D aus dem Infofeld des Pop-Ups mitliefern.

**t>** Als Zusatzinformationen können Sie uns auch gerne das betroffene Werk und die Konfigurationsgruppe mitteilen.

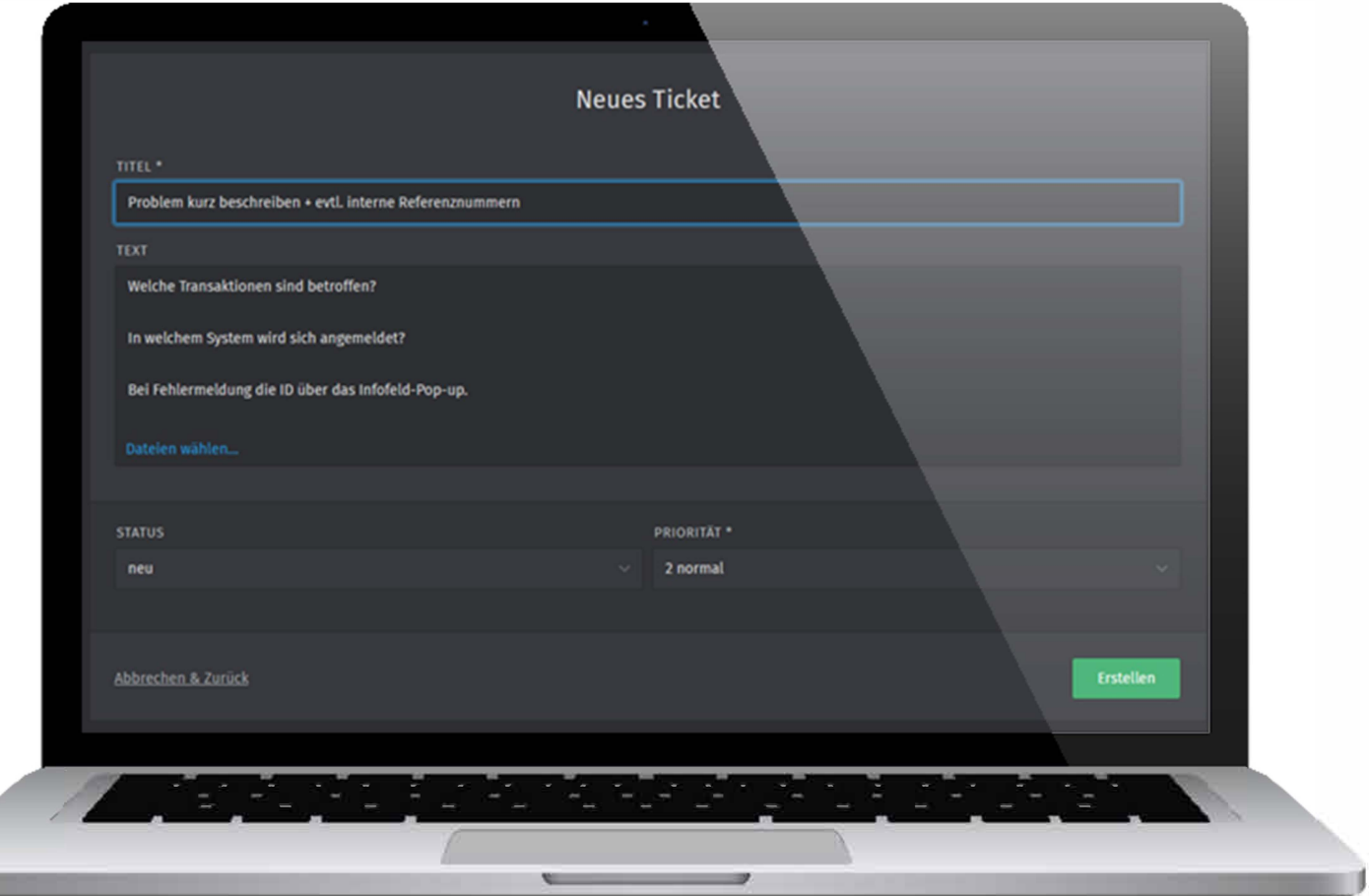

**t>** In das Textfeld können via Drag&Drop Screenshots und weitere Dateien eingefügt werden.

Bei besonderen Anliegen fragen unsere Support-Mitarbeiter nach den benötigten Informationen.

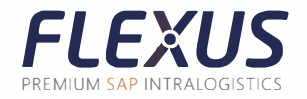

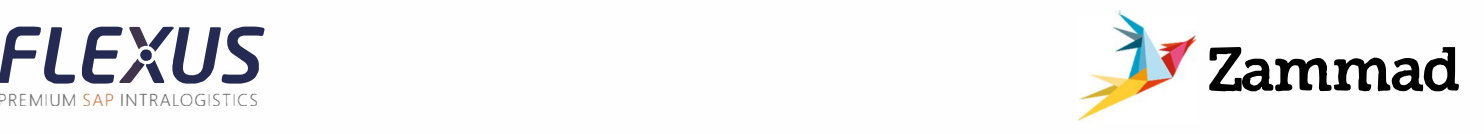

## **Kommunikation über das Ticket**

Unsere Mitarbeiter werden sich schnellstmöglich über das Ticketsystem bei Ihnen melden. Sie werden über Zammad, aber auch per E-Mail über die Aktualisierung des Tickets informiert.

Die schriftliche Kommunikation wird innerhalb des Tickets stattfinden. Sie können aber auch auf die von Zammad erstellte E-Mail antworten.

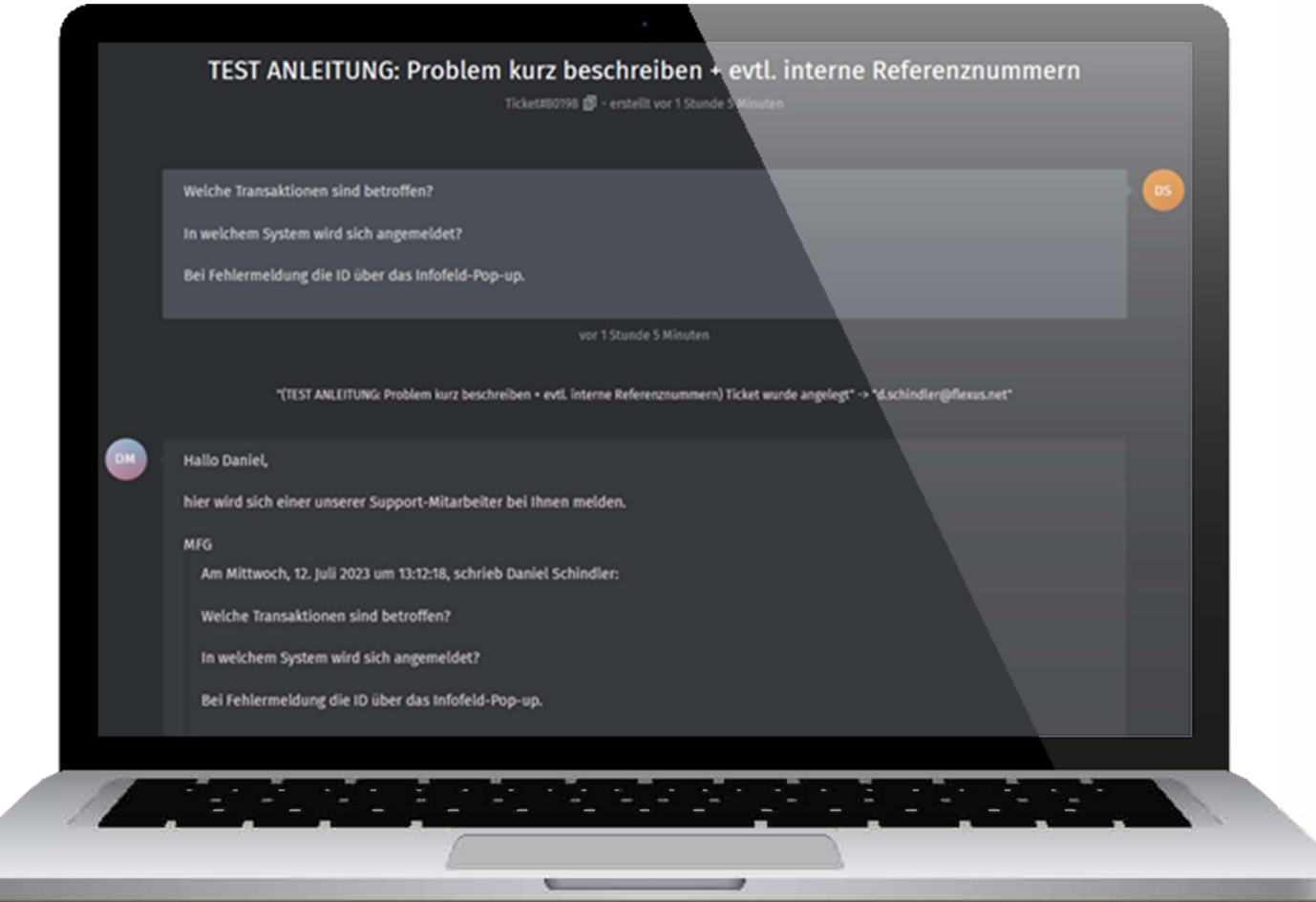